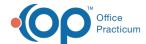

## See What Version You're Running

Last Modified on 09/09/2021 12:55 pm ED1

## **NextStep Version**

To locate the NextStep Version number:

- 1. Navigate to the NextStep Solutions login page.
- 2. Locate the Version Number located below the login credential fields.

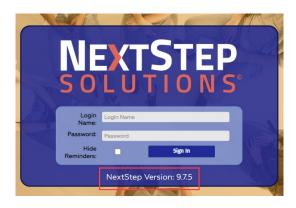

## **Billing Engine Version**

- 1. Login to the Billing Engine.
- 2. Click Help.

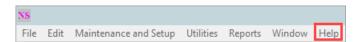

- 3. Click About Front Office or About Private Office depending on the Billing Engine you are using.
- 4. Locate the version number.

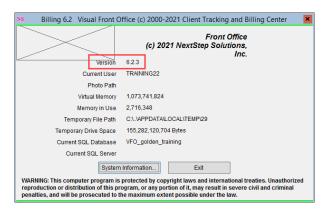

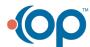